## Danke!

Vielen Dank, dass Sie sich für TuCo entschieden haben. Sonimus TuCo ist das Ergebnis vieler Stunden an harter Arbeit, Forschung und Entwicklung. Wir von Sonimus führen stolz unsere Leidenschaft für die Entwicklung von Produkten fort, die ihr Mixing-Erlebnis optimieren. Wir sind davon überzeugt, dass Sie viel Freude an Ihrem neuen Plugin haben werden. Mit herzlichen Grüßen, das Sonimus-Team

## Lizenzierung

Damit Sie ihr Produkt von Sonimus nutzen können, muss die Lizenz aktiviert werden. Zum Aktivieren von TuCo muss das Skript zur Lizenzaktivierung heruntergeladen und ausgeführt werden (eine einfache Anleitung ist im Abschnitt "Produktaktivierung" enthalten). Die Software kann direkt nach der Aktivierung verwendet werden. Der Lizenzinhaber unterliegt den geltenden Nutzungsbedingungen, die bei der Installation akzeptiert werden.

#### **Sonimus**

## Einführung

TuCo ist unser neuer Kompressor, basierend auf Vari-Mu-Röhrentechnologie mit Feedback-Topologie. TuCo kann neutral, warm und klar zugleich klingen. Die Bandbreite reicht dabei von dezenter und natürlicher Klangformung bis hin zu satter und kraftvoller Kompression.

TuCo ist eine Eigenkreation von Sonimus und wurde mithilfe analoger Modelling-Technologien entwickelt.

TuCo eignet sich ideal für Drums, Gesang sowie jedes andere Instrument. Auch auf einen gesamten Mix angewendet klingt TuCo hervorragend. Dank der verfügbaren Stereo Modi (Dual Mono, Stereo Vintage, Stereo Modern) können Sie TuCo sowohl bei der Aufnahme und dem Mischen als auch beim Mastering verwenden.

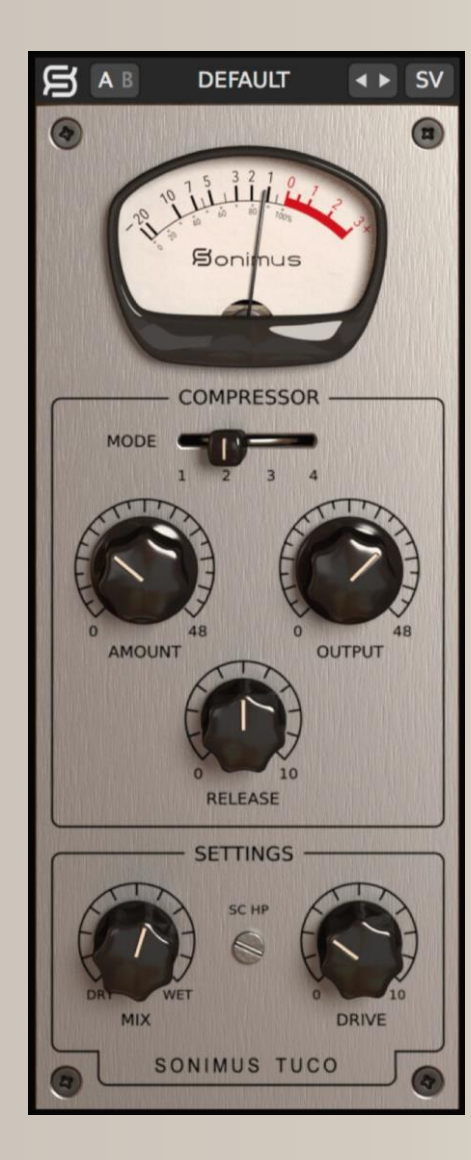

# Index

(klicken Sie auf das Thema, das Sie interessiert)

- [Installation](#page-2-0)
- [Spezifikationen](#page-2-0)
- Produktaktivierung [/ Produktdeaktivierung](#page-2-0)
- [Hauptmerkmale](#page-2-0)
- [Optionen](#page-2-0)
- [Preset-System](#page-2-0)
- [Bedienelemente](#page-2-0)
	- [Stereo Modus](#page-2-0)
	- [Kompressor](#page-4-0) Modi
	- [Amount](#page-4-0)
	- [Auto Makeup](#page-4-0) Gain (AMG)
	- [Output](#page-4-0)
	- [Release](#page-4-0)
	- [SC HP](#page-4-0)
	- [Drive](#page-4-0)
	- [Mix](#page-4-0)
- [Signalfluss](#page-5-0)
- [Technischer](#page-5-0) Support

### <span id="page-2-0"></span>Installation

Navigieren Sie auf der Sonimus-Webseite zum Reiter "My Area". Klicken Sie dann zum Herunterladen der Installationsdatei auf "TuCo".

### • *Mac*

Öffnen Sie "TuCo.dmg", führen Sie das Installationsprogramm aus und folgen Sie den Anweisungen. Wenn Sie die Installation benutzerdefiniert durchführen wollen, klicken Sie bitte bei der Auswahl des Installationstyps auf "Customize".

#### • *Windows*

Öffnen Sie die heruntergeladene ZIP-Datei, führen Sie das Installationsprogramm aus und folgen Sie den Anweisungen.

# Spezifikationen

#### *Unterstützte Plattformen*

Audio Unit, VST 2.4, VST 3, AAX. Alle Plattformen unterstützen sowohl den 32 als auch den 64-Bit-Betrieb.

#### *Unterstützte Betriebssysteme*

- Mac OSX 10.8 oder neuer
- Windows 7 oder neuer

### *Technische Spezifikationen*

- Unterstützte Samplerate : Bis zu 192 kHz
- Bittiefe : 64-Bit (Fließkomma)
- Kanäle : Mono und Stereo
- Latenz : Null

# Produktaktivierung

Zum Aktivieren von TuCo muss das Skript zur Lizenzaktivierung heruntergeladen und ausgeführt werden.

Besuchen Sie dafür bitte unsere Webseite unter www.sonimus.com und klicken Sie auf den Reiter "My Area". Klicken Sie dann im Abschnitt "My Products" auf das Bild des Produkts, dass Sie aktivieren möchten, um das entsprechende Skript zur Lizenzaktivierung herunterzuladen.

Sobald die Datei heruntergeladen wurde, wird diese durch Doppelklick ausgeführt. Bitte starten Sie zum Abschluss ihre DAW neu.

#### • *Produktdeaktivierung*

Sonimus TuCo ist mit den notwendigen Funktionen zum Aktivieren und Deaktivieren ihres Produkts ausgestattet. Gemäß unseren Nutzungsbedingungen – Abschnitt Lizenzgewährung–sollten Sie über den Deaktivierungsprozess informiert sein, um die notwendigen Vorsichtsmaßnahmen zum Schutz ihres Produkts zu ergreifen. Vor allem sollten Sie darauf achten, nach dem Deaktivieren der Produktlizenz alle Sonimus-Dateien zu löschen, die vorher auf ihre Plattform kopiert wurden (einschließlich Leeren des Papierkorbs).

Zur Deaktivierung ihres Sonimus-Produkts besuchen Sie bitte unsere Webseite unter www.sonimus.com und klicken Sie auf den Reiter "My Area". Klicken Sie dann im Abschnitt "My Products" auf das Bild des Produkts, dass Sie deaktivieren möchten. Laden Sie dann das entsprechende Skript zur Lizenzaktivierung herunter. Sobald die Datei heruntergeladen wurde, wird diese durch Doppelklick ausgeführt. Wählen Sie zum Abschließen des Deaktivierungsprozesses die Option "remove licenser" im Dialogfeld der Produktlizensierung aus.

## Hauptmerkmale

- Vollständig röhrenbasiertes Vari-Mu Design.
- Vier Modi: Kompressor mit schnellem Attack, Kompressor mit langsamem Attack, Limiter mit schnellem Attack, Limiter mit langsamem Attack.
- Regelbarer Release von langsam bis schnell.
- Drei Stereo Modi: Dual Mono, Vintage Stereo, Modern Stereo.
- Mix-Regler für Parallelkompression.
- Röhrensättigungsstufe am Signalausgang, kontrollierbar mithilfe des Drive-Reglers.
- A/B Schalter für schnelle A/B-Vergleiche.
- Preset-System zum Erstellen und Bearbeiten von Presets.
- Unterstützung für hochauflösende Bildschirme (Retina).

# Optionen

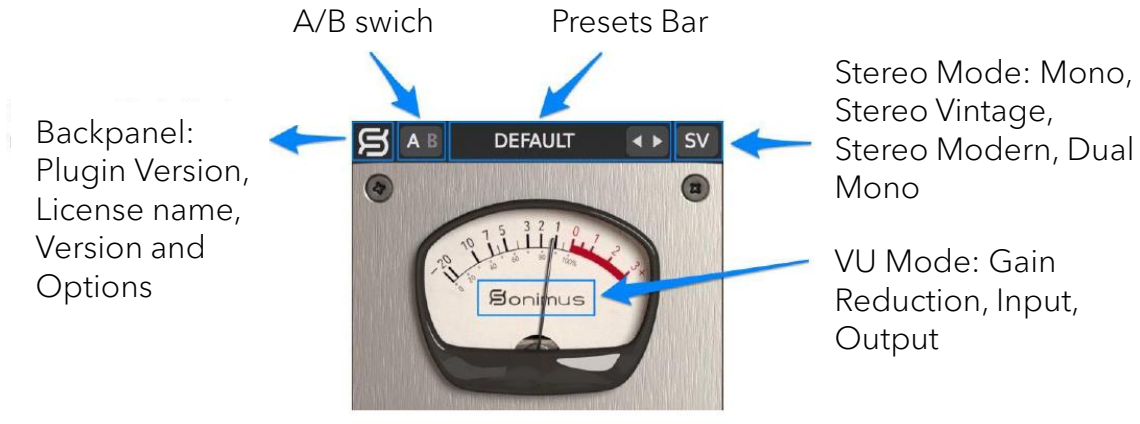

## Preset-System

Sonimus TuCo kommt mit einer großen Anzahl an Presets. Natürlich können Sie auch Ihre eigenen Presets sowie Preset-Gruppen erstellen. So könnten Sie beispielsweise eine Gruppe namens "Gitarre" erstellen und darin Presets wie "Akustikgitarre", "Verzerrte Gitarre" usw. abspeichern. Darüber hinaus ist es möglich, bestehende Presets und Gruppen zu bearbeiten, umzubenennen und zu löschen.

## Bedienelemente

#### *Stereo Modus*

- Mono : Sendet ein Stereo-Eingangssignal durch einen Mono-Kompressor.
- Stereo Vintage : Sendet die Summe beider Kanäle (links & rechts) durch einen einzelnen Detektorschaltkreis und wendet auf jeden Kanal dieselbe Menge an Lautstärkereduktion an. Dieser Modus klingt offen und weit.
- Stereo Modern : Beide Kanäle (links & rechts) werden unabhängig voneinander bearbeitet. Durch die anschließende Zusammenlegung beider Kanäle in ein einzelnes Ausgangssignal ergibt sich am Ende auf beiden Seiten dieselbe Lautstärkereduktion.
- Dual Mono : Beide Kanäle (links & rechts) werden unabhängig voneinander mithilfe von zwei Kompressor-Einheiten bearbeitet.

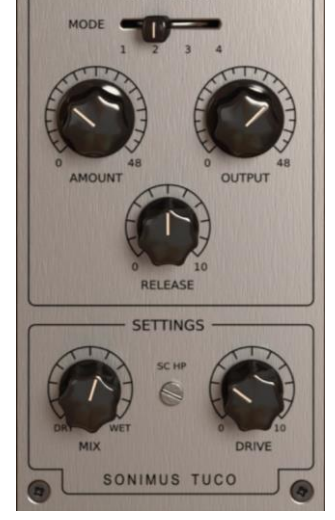

### <span id="page-4-0"></span>**Sonimus**

### Bedienelemente

#### *Kompressor Modi*

- 1. Kompressor mit langsamem Attack
- 2. Kompressor mit schnellem Attack
- 3. Limiter mit langsamem Attack
- 4. Limiter mit schnellem Attack

#### *Amount*

• Regelt den Grad der Kompression. Funktioniert wie ein Threshold-Regler.

### *Auto Makeup Gain (AMG)*

- *AMG*: Wenn AMG aktiviert ("enabled") ist, wird der Lautstärkeverlust automatisch ausgeglichen, der durch die Kompression hervorgerufen wird.
- Um AMG ein- oder auszuschalten, klicken Sie auf den Schriftzug "Amount" (in der nebenstehenden Grafik rot umrahmt).

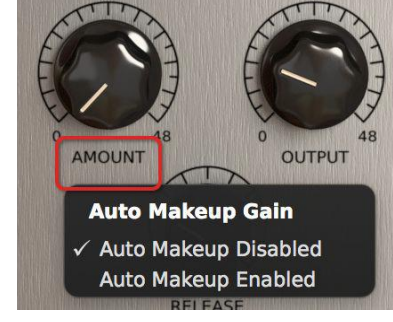

• AMG wirkt sich nicht auf die Dynamik des Audiomaterials aus. Stattdessen wird ein Annäherungswert berechnet, um die finale Lautstärke anzupassen. Verwenden Sie AMG in Verbindung mit dem Output-Regler und Ihrem Gehör.

Beachten Sie: Für optimale Ergebnisse sollte das Eingangssignal 0VU bei -20 bis 16 dB FS betragen.

#### *Output*

• Regelt die Lautstärke des Ausgangssignals. Funktioniert wie ein Makeup Gain-Regler.

### *Release*

• Regelt die Release-Zeit des Kompressors (0 = schnell, 10 = langsam).

### *SC HP*

• Wendet ein Hochpassfilter auf das Sidechain-Eingangssignal an (nützlich bei Bassgitarren und/oder Bassdrums)

#### *Drive*

• Regelt den Anteil an röhrenähnlicher Sättigung (bei einem Wert von null wird die Sättigung umgangen)

#### *Mix*

Der Mix-Regler mischt dem komprimierten ("wet") das unbehandelte ("dry") Signal bei oder umgekehrt. TuCo verfügt über zwei Mix-Modi. Um zwischen beiden zu wählen, klicken Sie auf den Schriftzug "Mix" (in der nebenstehenden Grafik rot umrahmt).

• Mix Before Output Control : Dies ist der intuitivere Modus von TuCo. Der Output-Regler ist dem Audioausgang vorgeschaltet. Sie können dabei das komprimierte und das unbehandelte Signal mischen, ohne sich um Lautstärkeschwankungen Sorgen machen zu müssen. Das unbehandelte Signal wird automatisch angepasst, um der Lautstärke des komprimierten Signals zu entsprechen. Der Output-Regler kontrolliert beide Signale: komprimiert und unbehandelt.

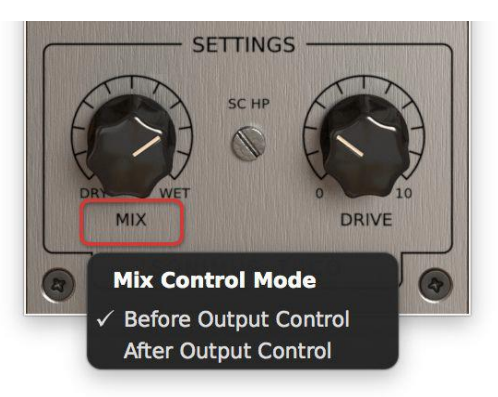

• Mix After Output Control : Dies ist der traditionellere Modus von TuCo. Der Output-Regler ist dem Audioausgang nachgeschaltet. Das unbehandelte Signal wird nicht automatisch angepasst. In diesem Modus müssen Sie die Lautstärke des komprimierten Signals mittels des Output-Reglers einstellen, um das gewünschte Verhältnis zwischen unbehandeltem und komprimiertem Signal zu erhalten. Der Output-Regler kontrolliert dabei nur das komprimierte Signal.

### <span id="page-5-0"></span>**Sonimus**

## **Signalfluss**

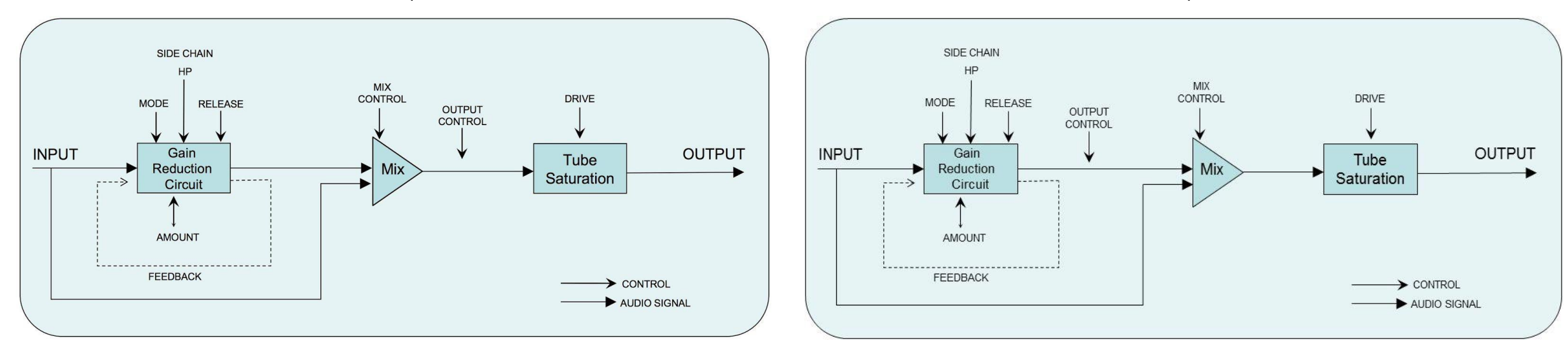

#### Mix Before Output Control

Mix After Output Control

### Technischer Support

Um technischen Support zu erhalten, besuchen Sie bitte unsere Website unter sonimus.com und navigieren Sie zu dem Bereich, der mit "Support" gekennzeichnet ist. Alternativ können Sie direkt zu unserem Support-Bereich springen, indem Sie folgenden Link anklicken: http://sonimus.com/support/ 合

Denken Sie daran, dass *die besten Ergebnisse erzielt werden, wenn Sie Ihre Ohren verwenden, um die endgültigen Einstellungen anzupassen*!

Viel Spaß mit TuCo!

**Credits** ■ German text editing - Simon Scholl 合